### **Committing a swimmer**

### **Step 1.**

Log into the Knights TeamUnify Site (<https://www.teamunify.com/Home.jsp?team=islni> )

## **Step 2.**

Click the "Events" tab and scroll to the event you are committing to. Select "Edit Commitment" under that event.

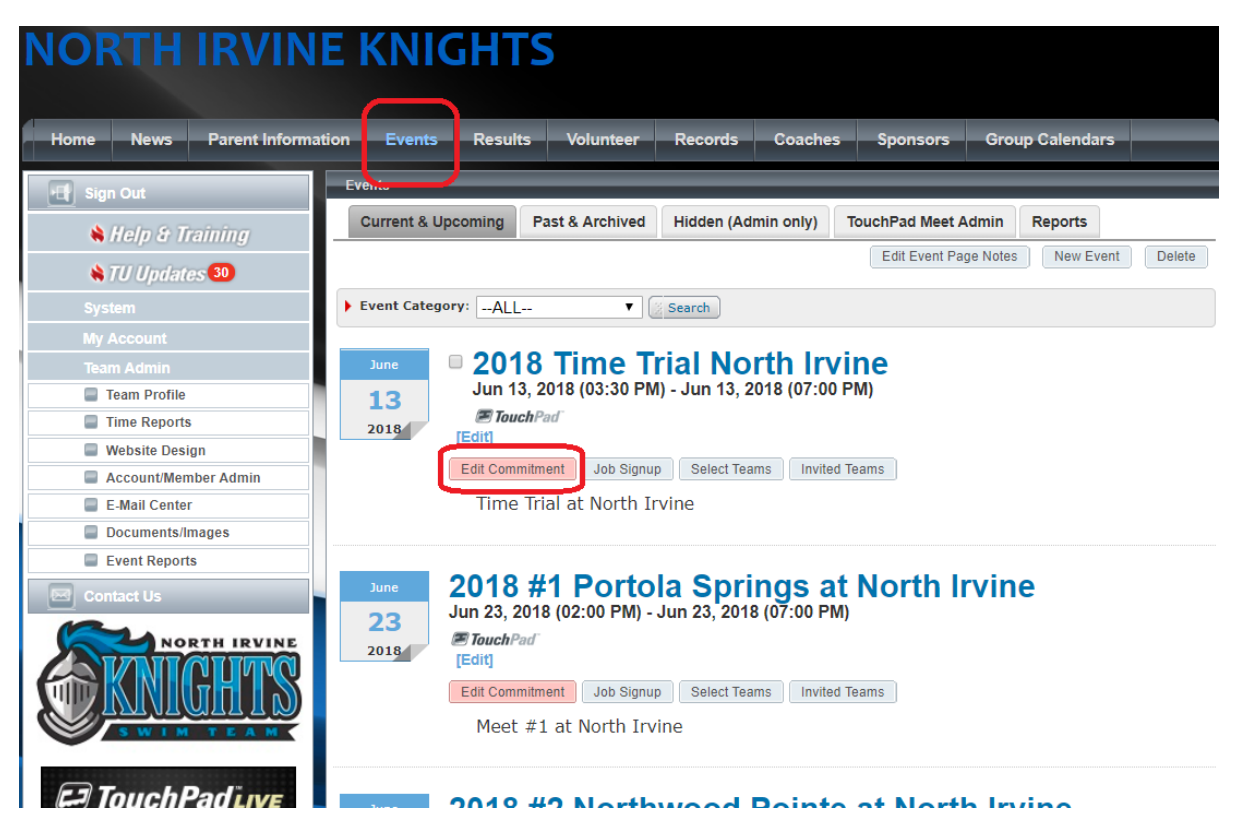

# **Step 3.**

This will guide you to the Event Signup page where you will see your swimmer(s) towards the bottom with the Member Commitment status of "Undeclared". From here, click on the swimmer's name.

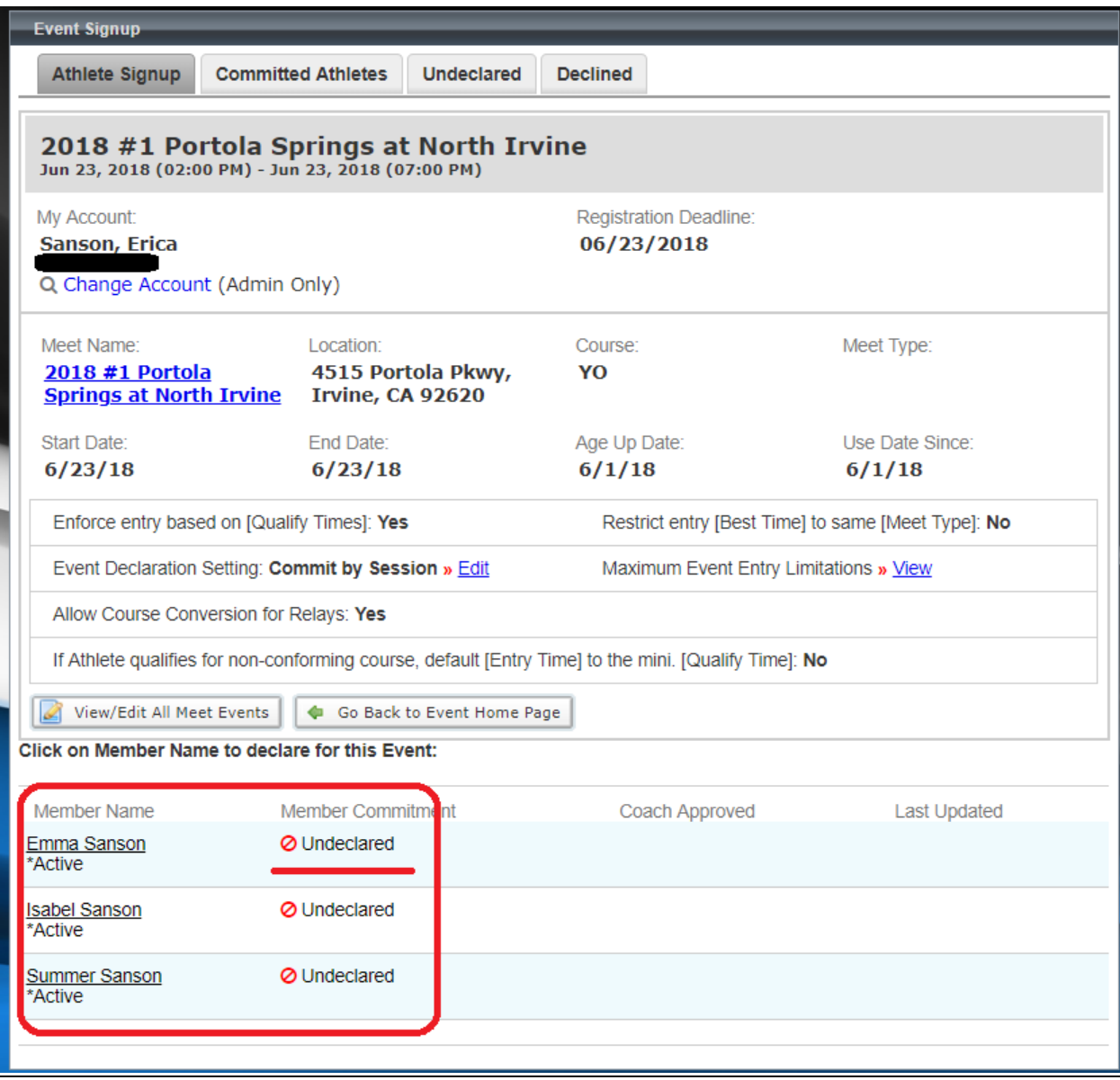

#### **Step 4.**

From here, you will select either **Yes or No**, but regardless, **we need you to commit** one way or another. Since you can do this far in advance, if you know of a vacation or meet you will miss, go ahead and No commit for that event(s). If you commit Yes and something comes up, you have 48hours before the meet to change you commitment from a Yes to a No or vice versa, after that it locks in and you must reach out to a Coach or Stats to change. Committing is important because we seed meets based on this info and adding a swimmer who didn't commit the day of the meet is difficult and some host teams may not allow.

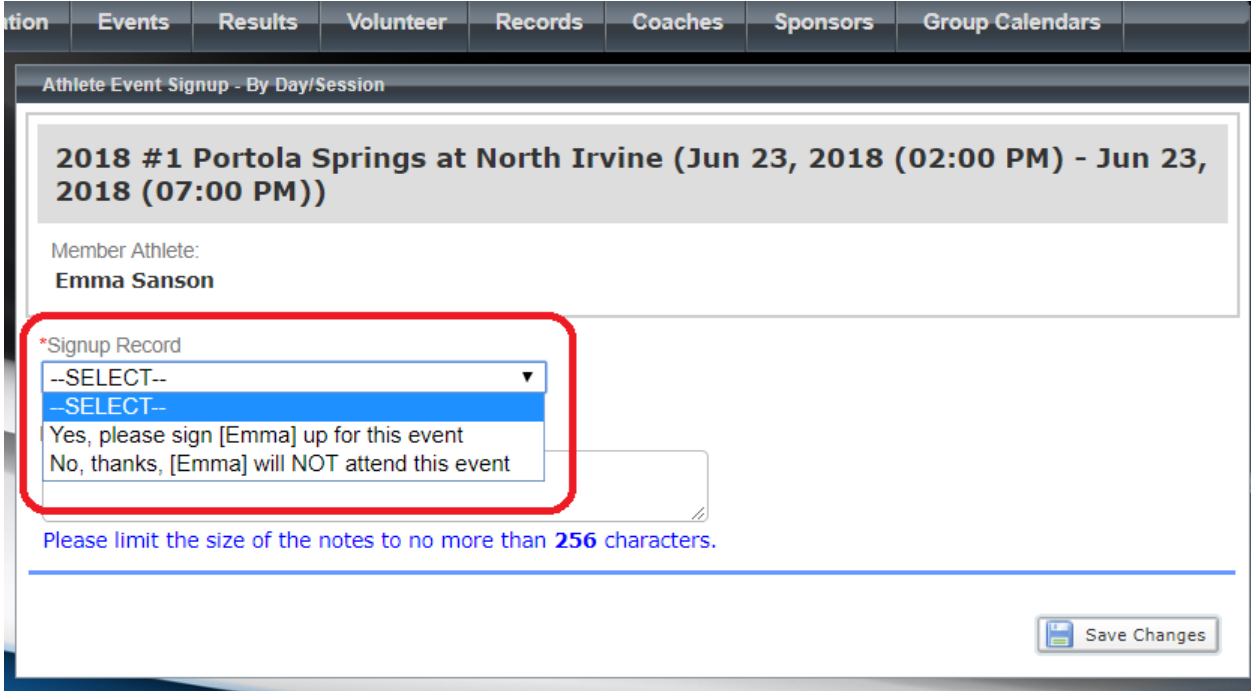

## **Step 5.**

If you committed Yes, you will be taken to this page. Check the Day / Session box. You can also click on the link (Day 1 / Session 1) and it will show your swimmer's eligible events, their best time and the ISLQ time.

At the bottom, there is a Comment box. Please use this box for any message you would like to send to the coaching staff. Examples:

"We must leave by 11am" – Coaches will only place swimmer in events that should complete prior to the time.

"Please only Fly or Back stroke" – Coaches will commit swimmers to only these strokes. However, if your swimmer is struggling on a stroke, it is always a good idea to challenge them to swim that stroke for the exposure, after speaking with the coach.

Any other comment that you would feel that the coaches should be aware of can be placed here.

Be sure to press the "Save Changes" button!

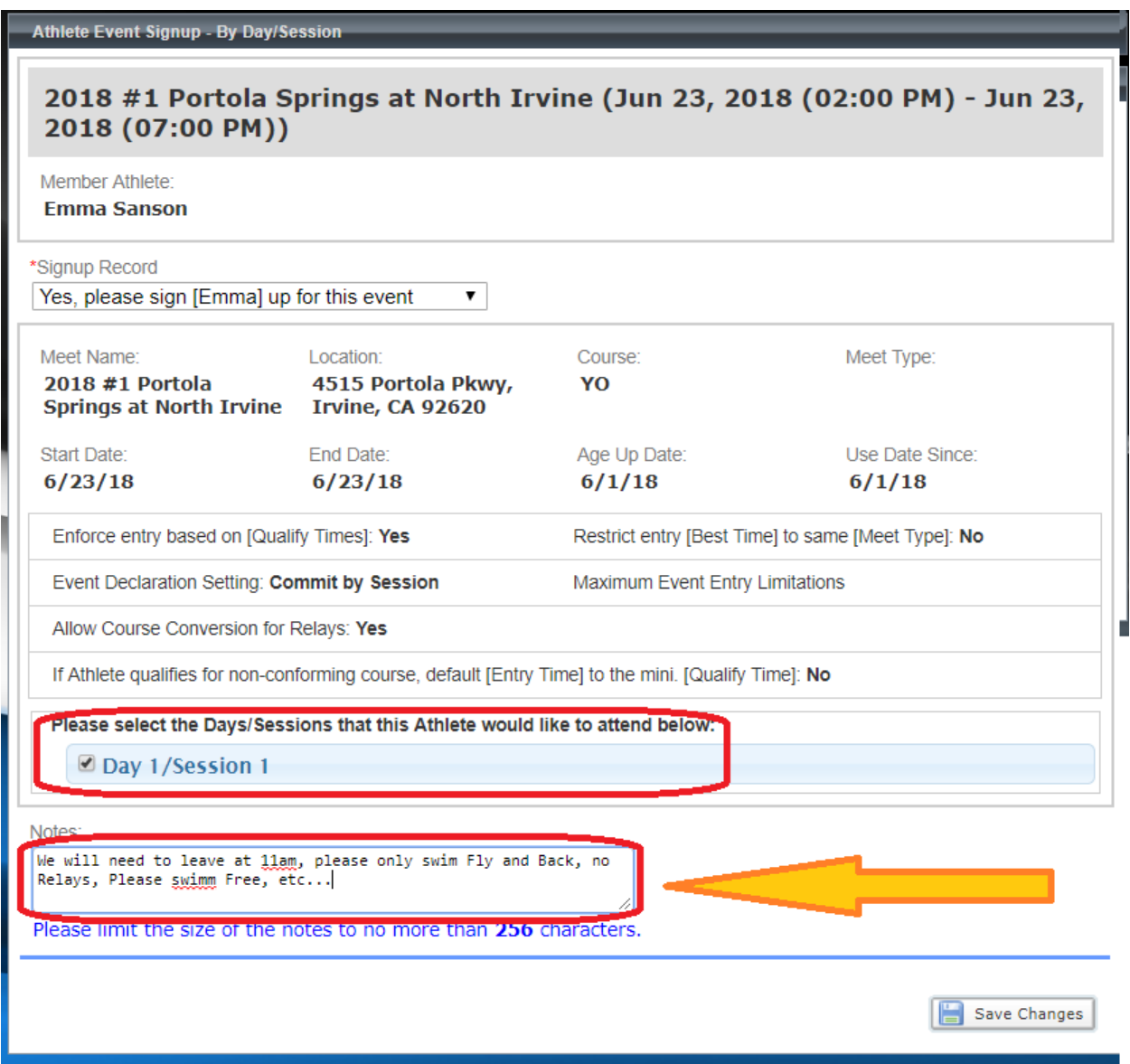

# **Step 6.**

The final step, confirm that your swimmer is committed to the event, the "Uncommitted" status should now reflect "Committed" with a check mark or "Declined" if a No response was entered.

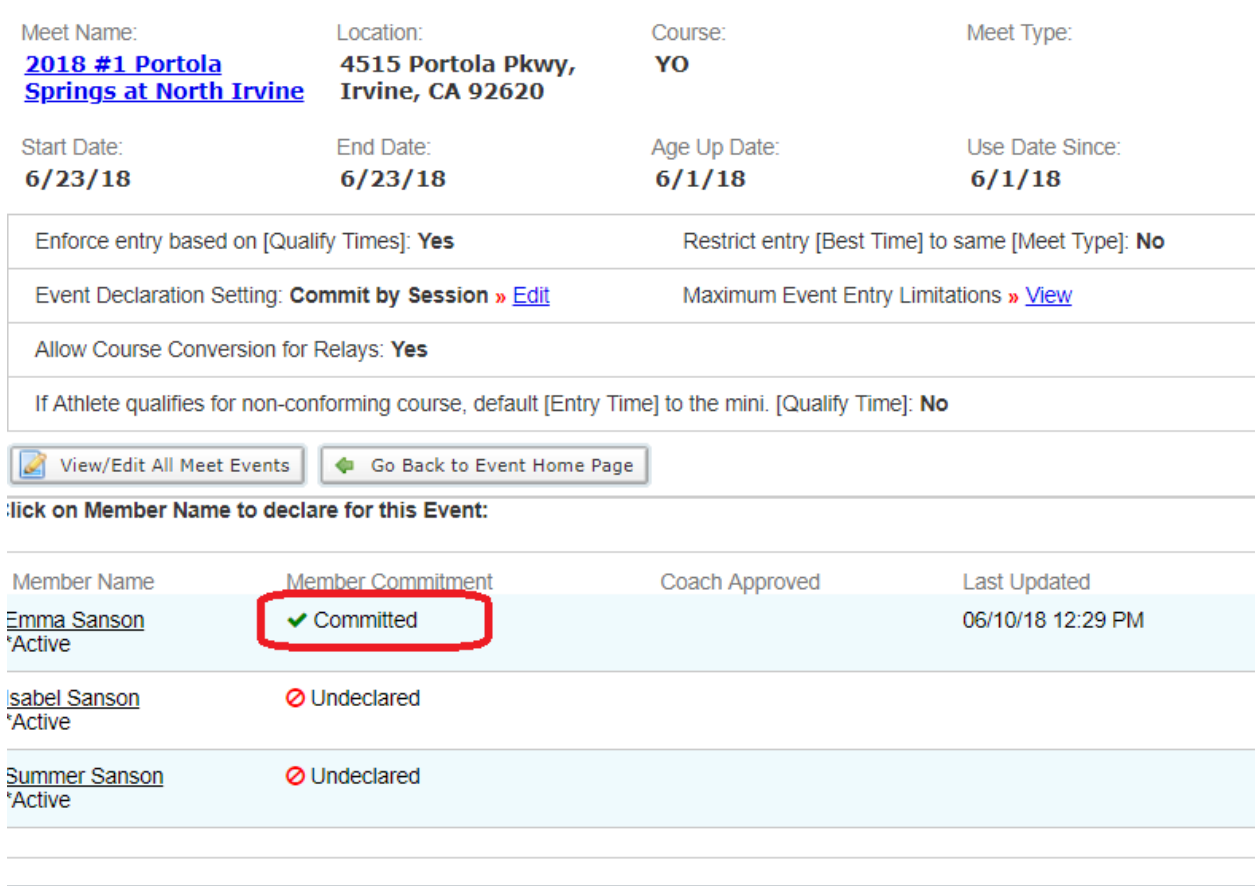